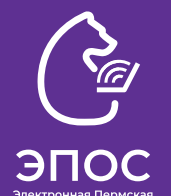

# **Мобильное приложение ЭПОС**

## Скачать актуальную версию можно по QR коду

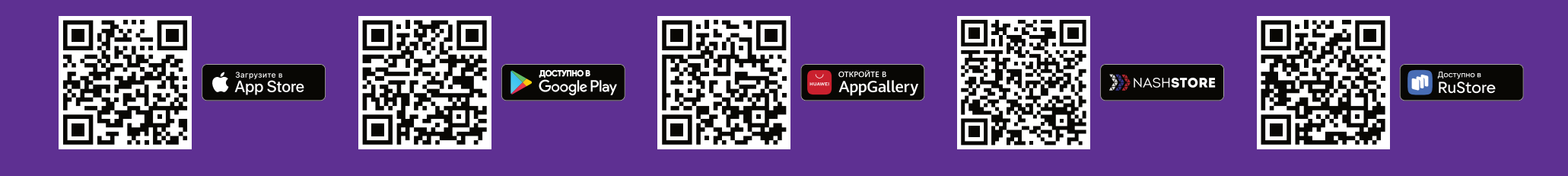

В настоящее время оптимизация приложения продолжается. Для ОС iOS и Android до 20 декабря 2023г. будет выпущена новая версия приложения.

### **Мобильное приложение ЭПОС работает в штатном режиме.**

Однако, если Вы столкнулись с проблемой в работе мобильного приложения ЭПОС, необходимо:

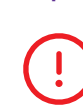

Убедиться, что сложность именно в мобильном приложении, т.е. проверить работу Электронного журнала и дневника в **веб-версии** по ссылке https://epos.permkrai.ru/

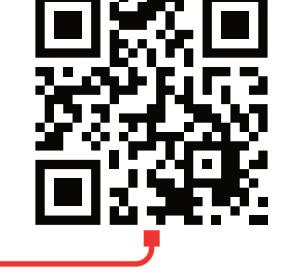

#### **Если подсистема работает в веб-версии, но не работает в мобильном приложении:**

- 1. Удалить приложение и скачать заново по QR коду, указанному выше.
- 2. Попробовать авторизоваться повторно. Для авторизации использовать данные портала Госуслуг.
- 3. Если шаги выше не помогли, создать заявку в техподдержку\*.

#### **Если не получается авторизоваться в ЭПОС:**

Ошибки «Пользователь не найден», «Нашлось больше одного пользователя», «Упс. Что-то пошло не так» и пр.

- 1. Предоставить в образовательную организацию:
	- ФИО (предварительно сверить с записью на Госуслугах);
	- дату рождения;
	- почту, с которой регистрировались на Госуслугах.
- 2. Дождаться, когда данные в ОО будут проверены и, при необходимости, актуализированы.

#### **При создании заявки в техподдержку по работе мобильного приложения**

## **обязательно указать:**

- Тема заявки: **«Мобильное приложение. Проблема входа Android \ Проблема входа iOS \ Недоступность системы»**
- ФИО пользователя
- Роль пользователя
- Территорию и наименование образовательной организации
- Скриншот или видео, подтверждающие ошибку
- Параметры мобильного устройства (наименование и версия ОС, версия приложения)
- Действие, после которого возникает ошибка
- Был или не был успешный вход в ЭЖД через веб-версию

#### **Если подсистема не работает ни в веб-версии, ни в приложении:**

- 1. Убедиться, что подключение к Интернету стабильно и открываются другие сайты.
- 2. Проверить работу ЭПОС через мобильный интернет.
- 3. Проверить работу сайта https://permkrai.ru. Если ресурс недоступен, значит ведутся работы на стороне Системы.
- 4. Убедиться, что переход осуществляется по верному адресу https://auth-epos.permkrai.ru и через Яндекс.Браузер.
- 5. Почистить кэш и куки браузера и войти в ЭЖД через страницу «Инкогнито».
- 6. Если продолжаете наблюдать замедление в работе подсистем, оформить обращение в техподдержку\*.